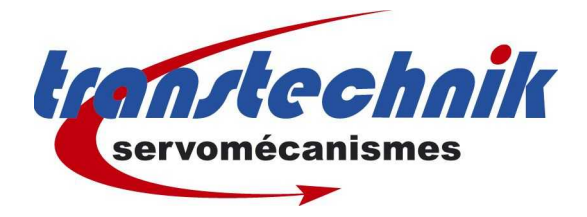

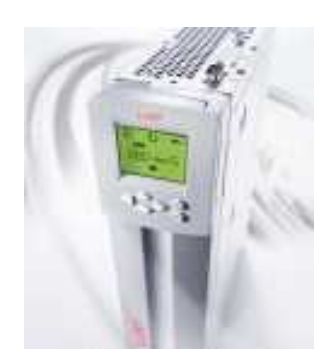

# EXEMPLE DE SELECTION DE **3 POSITIONS MULTIPLEXEES** PAR ENTREES TOR IS01 ET **IS02**

## Table des matières

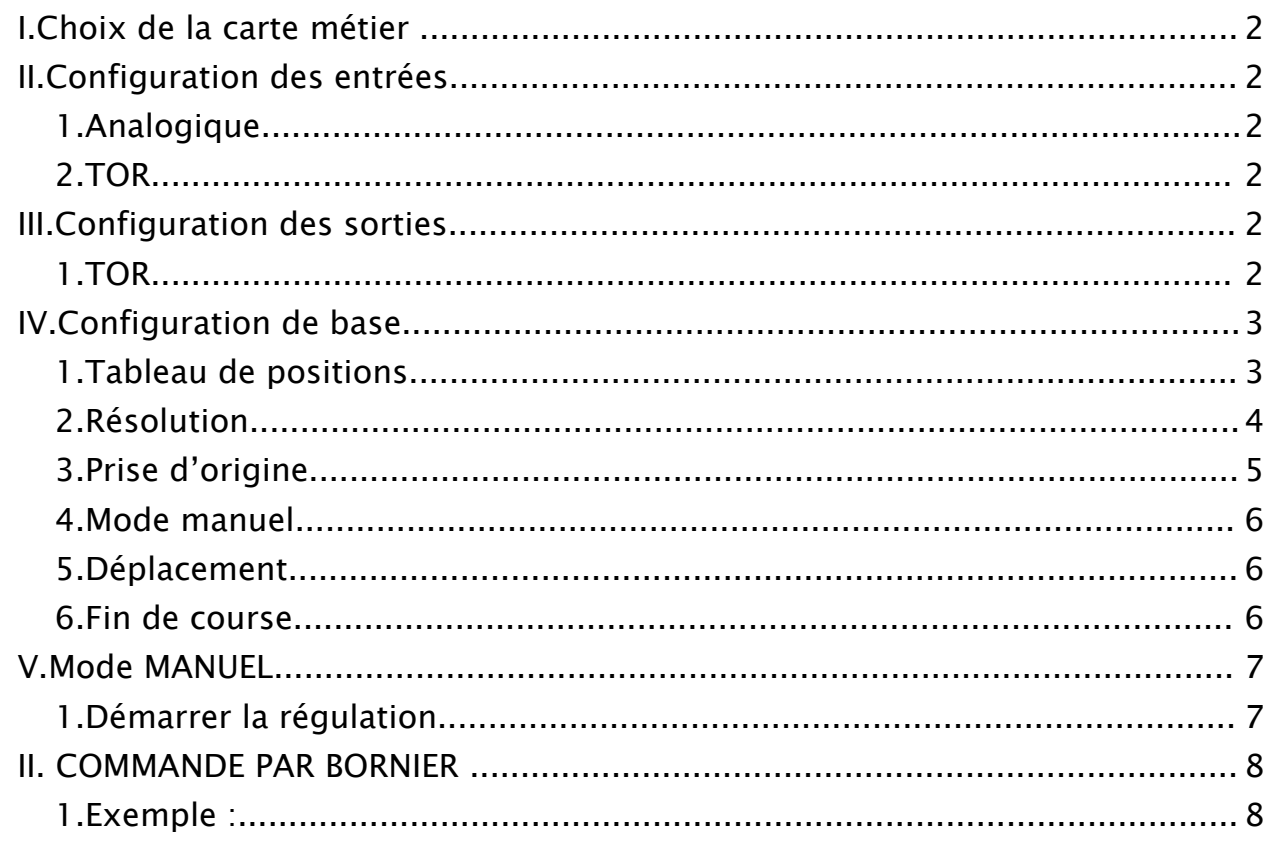

![](_page_0_Picture_6.jpeg)

## *I.Choix de la carte métier*

![](_page_1_Picture_162.jpeg)

Positionnement par sélection d'entrées, appelé aussi BitConnect.

On définit dans un tableau de positions des profils qui seront lancés suivant un certain codage des entrées.

## *II.Configuration des entrées*

## **1. Analogique** ● ISA0 OFF(0) inactif ● ISA1 OFF(0) inactif **2. TOR**

![](_page_1_Picture_163.jpeg)

Pour effectuer un codage avec des positions supplémentaires, il faudra utiliser un module extension E/S UM8i4o.

## *III.Configuration des sorties*

#### **1. TOR**

• OS00: REF(12) Position atteinte • OS01: ROT 0(10) Vitesse nulle (sous couple) ● OS02: C\_RDY(20) Variateur prêt (sortie sur relais) ● OS03: OFF(0) inactif

![](_page_1_Picture_12.jpeg)

## *IV.Configuration de base*

#### **1. Tableau de positions**

On renseigne les paramètres de chaques profils de positionnement utilisé :

Sélection du profil de positionnement par multiplexage des 5 entrées TB0  $\dot{a}$  TB4 (soit  $2^{5}$ -1=31 positions au maximum).

![](_page_2_Picture_235.jpeg)

#### *A) Entrée pour lancer le programme*

- 1. DIR(1) Lance le profil suivant sans condition.
- 2. REFR(0) Attend l' information ''position atteinte'' avant de lancer le nouveau profil.

#### *B) Codage des entrées sorties :*

Codage BCD des E/S pour atteindre les positions 1 à 8.

![](_page_2_Picture_236.jpeg)

![](_page_2_Picture_12.jpeg)

## **2. Résolution**

Pour définir la résolution, il faut connaître la cinématique de la machine, soit la relation qui pour 1 tour de moteur, provoque le déplacement de x unité du mobile.

#### *a) Notre 1er exemple portera sur la rotation d'une Table*

1 tour de moteur provoque la rotation de la Table de 1 tour. On prendra 1 Tour de table = 360 degrés. Soit 65536 inc <-> 360° puis 16384 inc <-> 90° On prendra 1,09 unités par incrément pour la vitesse.

![](_page_3_Picture_4.jpeg)

#### *b) 2 nd exemple, pour travailler en linéaire*

Il faut :

- Faire mettre le compteur à 0
- Faire un déplacement à l'aide de JOG
- Mesurer la longueur parcourue par le mobile : ce sera le dénominateur **s**
- Relever le nbre d'incréments comptés : ce sera le numérateur **i**.

![](_page_3_Figure_11.jpeg)

Mettons que le parcours de 200 mm nous donne 655360 inc

65536 inc<-> 20 mm 32768inc <-> 10 mm  $16384 < - > 5$  mm

![](_page_3_Picture_171.jpeg)

soit la fraction réduite de :  $i = 16384$  inc s= 5 mm

ainsi lorque l'on mettra 10 mm dans le tableau de position le variateur fera un déplacement de 32768 incréments moteur.

On peut directement travailler en unité utilisateur qui sera le **mm**.

![](_page_3_Picture_19.jpeg)

## **3. Prise d'origine**

Vref**i** définissent les vitesses de prise d'origine à différents stades de déroulement de celle-ci.

On peut introduire un décalage d'origine avec correction du point zéro.

(ex : capteur POM en haut de la mécanique, on donne 1000 mm dans la correction et on aura la position absolu de 1000 mm en fin de POM lorsque le mobile sera en position haute).

![](_page_4_Figure_4.jpeg)

![](_page_4_Picture_120.jpeg)

#### *c) Type de prise d'origine*

![](_page_4_Picture_8.jpeg)

#### **4. Mode manuel**

Vitesse maximale de déplacement de l'application, faire attention à bien définir cette valeur.

Une valeur trop faible peut provoquer des erreurs E-POS.

![](_page_5_Picture_131.jpeg)

### **5. Déplacement**

2 modes d'accelleration, l'une linéaire l'autre sinus.

Le sinus permet de lisser le profil d'accéleration au départ et à l'arrivée en position.

![](_page_5_Picture_7.jpeg)

#### Sens horaire (K15):  $\sqrt{\text{LIN}(0) = 0\cdot\text{Linéaire}}$  $\blacksquare$ Sens anti-horaire(K16 SIN (1) = 1-Sinus<sup>2</sup>  $\overline{\phantom{0}}$ Accélération maximum Course uniquement en Linéaire +  $\overline{10}$ incr/ms/ms Jog et prise d'origine linéaire - $\overline{10}$ incr/ms/ms Décélération maximale Linéaire +  $\overline{10}$ incr/ms/ms incr/ms/ms linéaire - $\overline{10}$

Mode d'accélération

**6. Fin de course**

Permet de définir des butées softs, ces butées sont actives seulement après la prise d'origine effectuée.

Définition d'une rampe de freinage en cas de fins de course atteints.

![](_page_5_Picture_132.jpeg)

Fin de course Hard activés par les entrées

![](_page_5_Picture_16.jpeg)

#### *V.Mode MANUEL*

![](_page_6_Picture_197.jpeg)

#### *g) Prise d'origine*

Lancement d'une Prise d'origine.

S'arrête lorsque capteur atteint ou pressé STOP.

![](_page_6_Picture_198.jpeg)

➢ *On peut faire un SET 0 pour mettre le compteur à 0.*

#### *i) Arrêter la régulation*

Appuyer sur Arrêter.

➢ Il peut être judicieux de vérifier le paramètre 260 si vous n'arrivez plus à piloter le CDD avec les E/S TOR, ceci peut être dû à ce paramètre qui est resté bloqué sur SIO. Il doit être sur TERM pour commande par bornier.

![](_page_6_Picture_199.jpeg)

![](_page_6_Picture_12.jpeg)

## *VI. COMMANDE PAR BORNIER*

## **3. Exemple :**

![](_page_7_Picture_151.jpeg)

![](_page_7_Picture_4.jpeg)